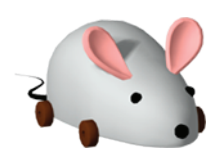

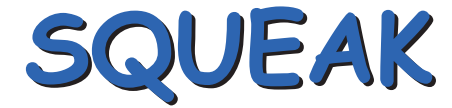

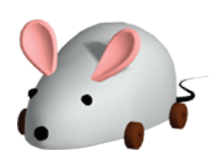

# **Etoy** Quickstart Guide

### www.squeakland.org

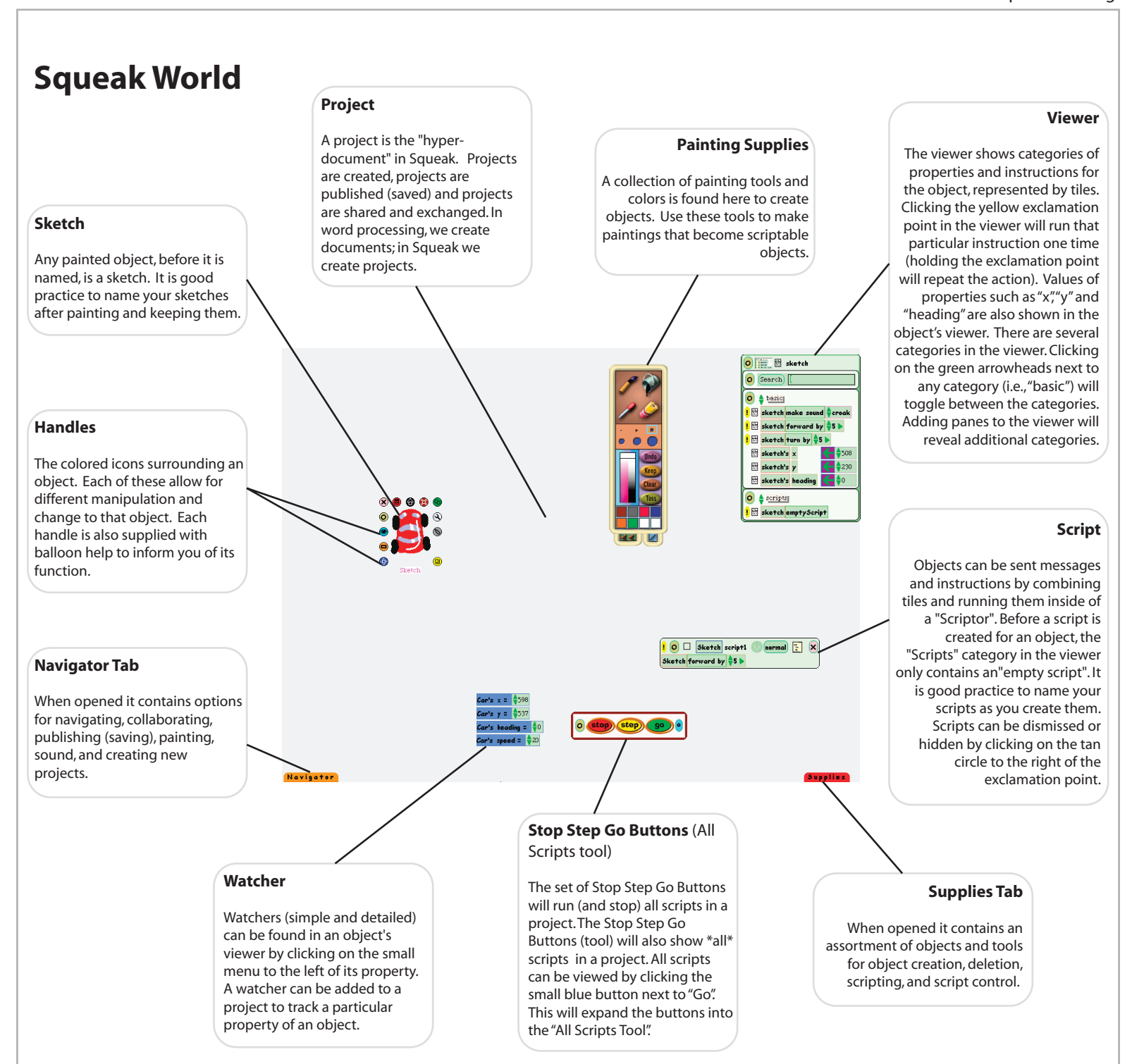

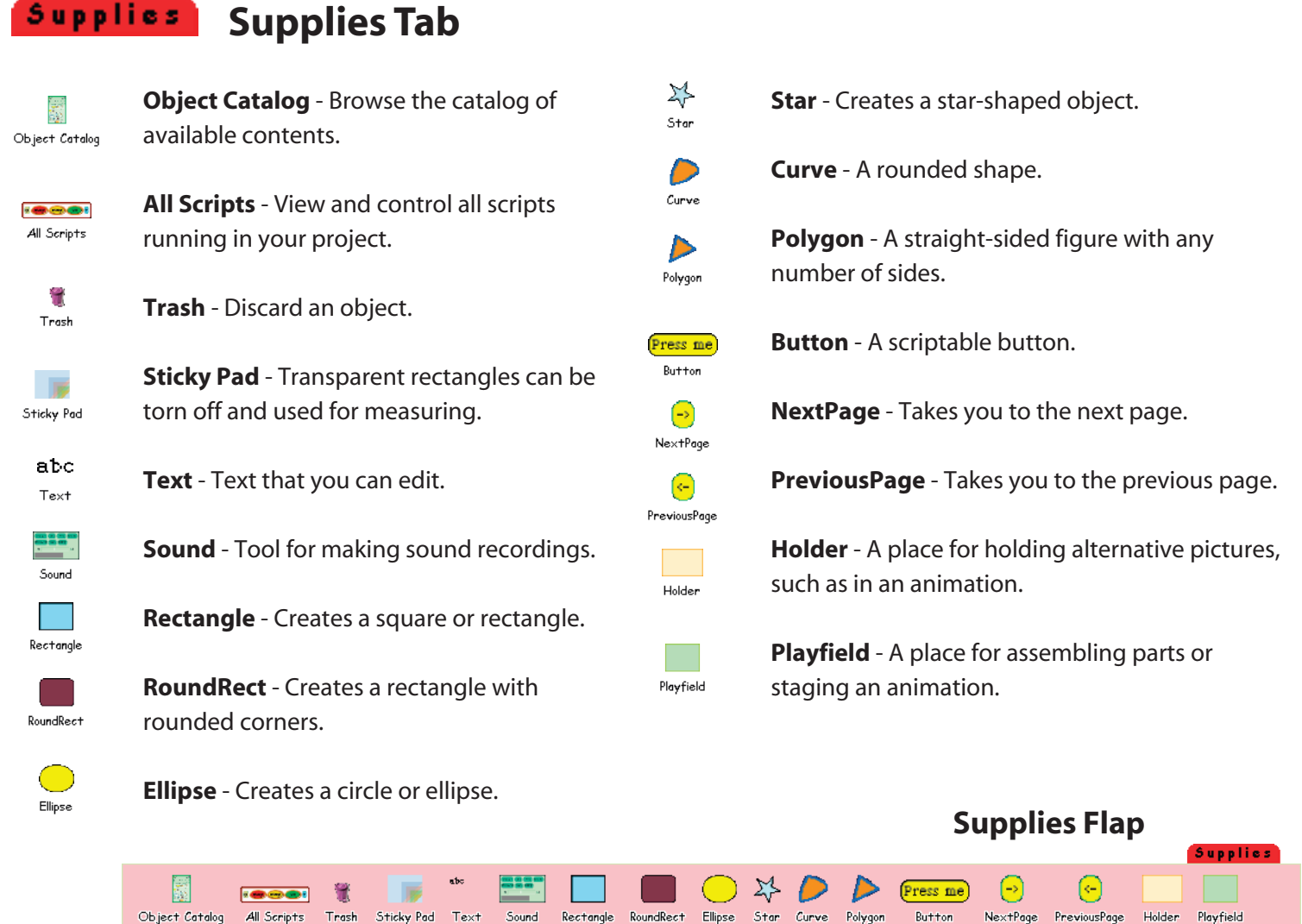

## www.squeakland.org

#### **Navigator Navigator Tab New** - Start a new project. **Find** - Find a project. Hold button down for more **NEW FIND** options. **Share** - Share the project with a friend. **Share** Escape Browser **Escape Browser/Browser Reentry** - Toggles from **Previous** - Go to the previous project. full screen to having Squeak in a web browser. < PREV Browser Reentry **Next** - Go to the next project. **Hide Tabs** - Remove the tabs from the screen.  $NEXT$ Hide tabs **Publish it!** - Saves your project to the **Painting** - Opens painting supplies. **UBLISH IT!** D hard drive or to a server to share it.  $\blacklozenge$ **Sound** - Adjust the sound volume. **Newer?** - Checks for a newer version of Newer? the project. **Undo** - Undo the last command. Undo Tell! **Tell!** - Tell a friend about your project. QUIT) **Quit** - Quit Squeak. **Navigator Flap Navigator** NEW Share < PREV NEXT > PUBLISH IT! Newer? Tell! FIND Browser Reentry Hide tabs  $\Diamond$  < Undo QUIT

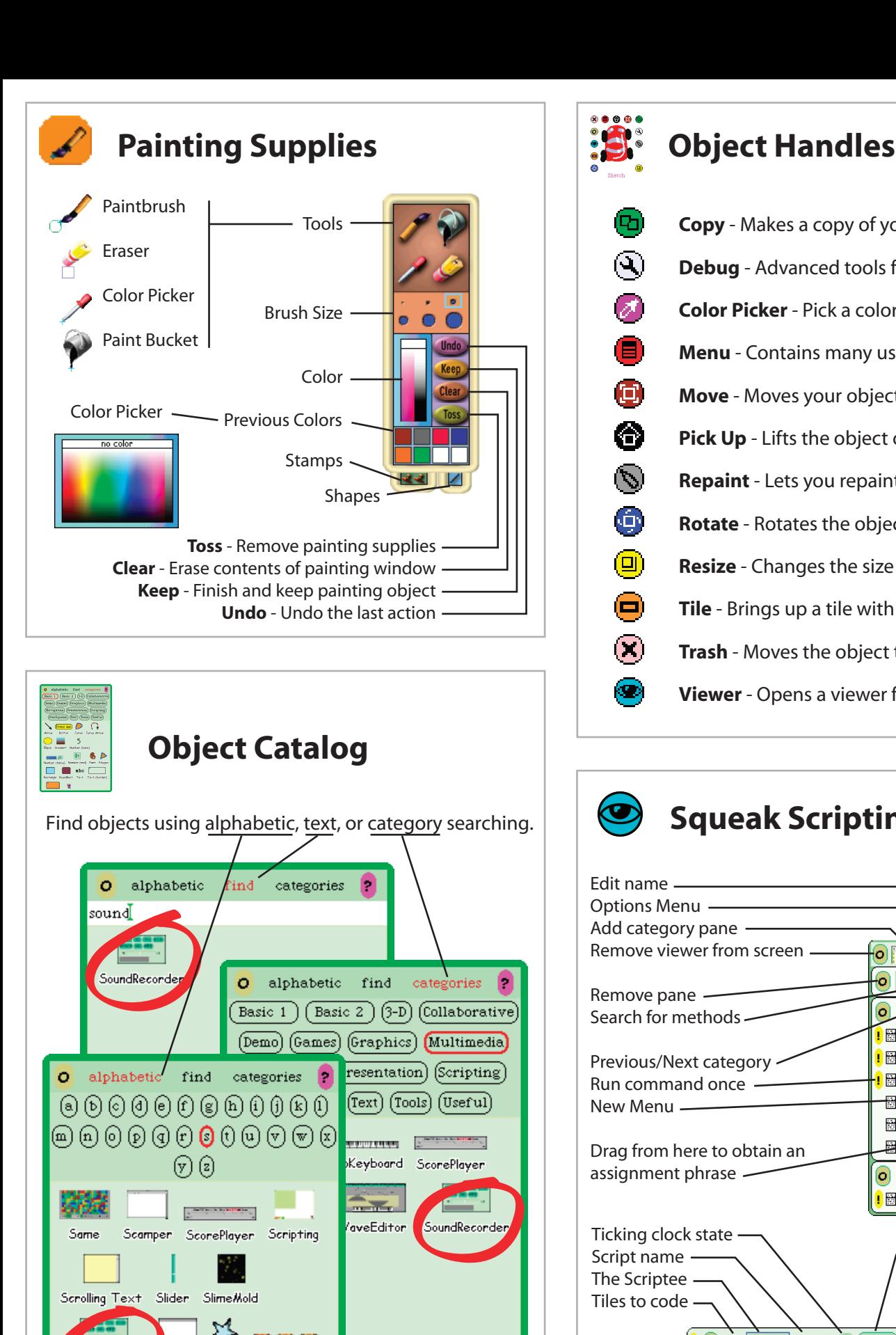

SoundRecorde

Storyboard

Star

String

Status

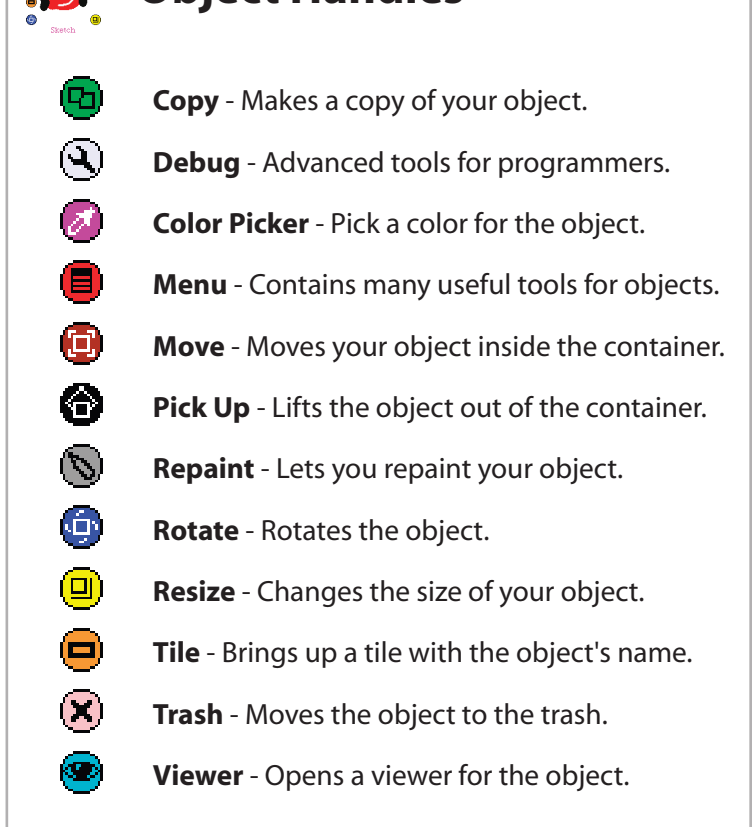

## www.squeakland.org

## **Squeak Scripting**

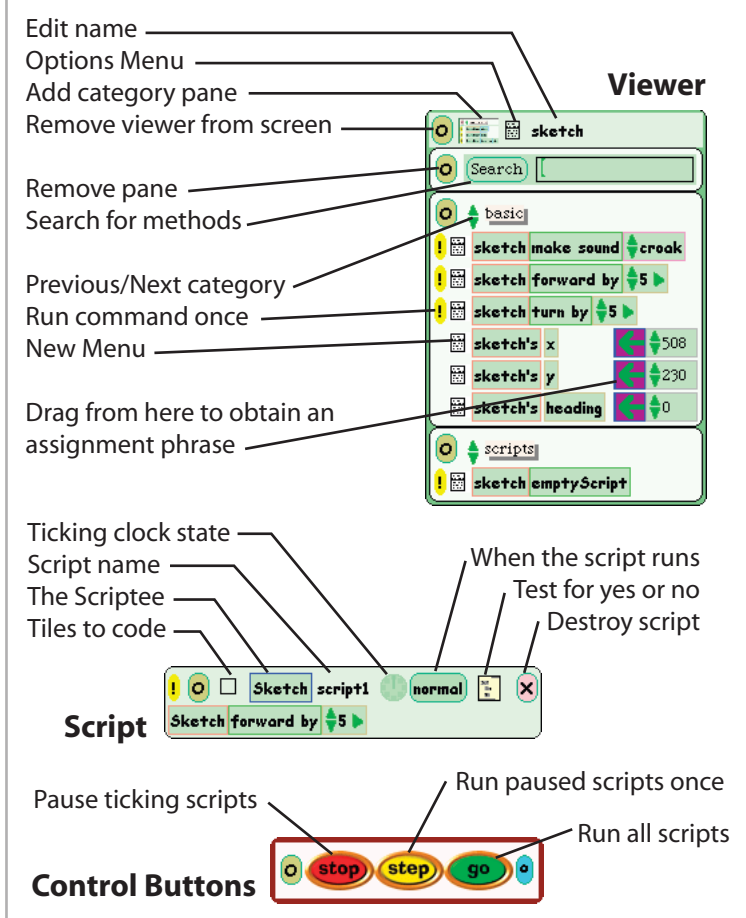

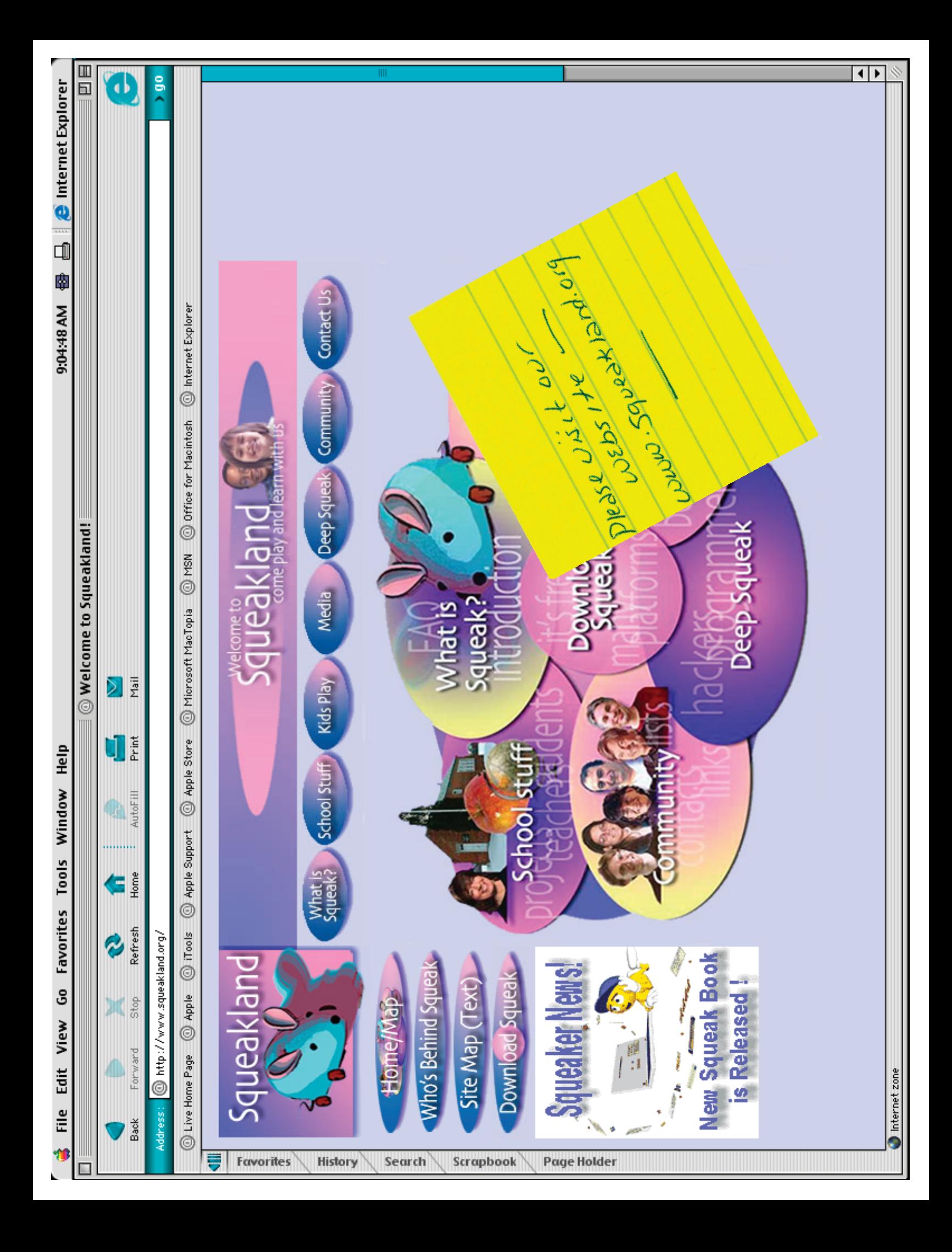